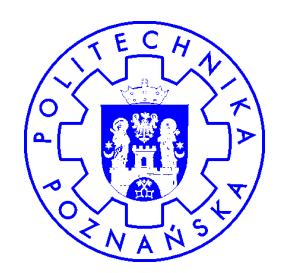

# Hurtownie danych - przegląd technologii

#### Robert WrembelPolitechnika PoznańskaInstytut Informatyki**Robert.Wrembel@cs.put.poznan.plwww.cs.put.poznan.pl/rwrembel**

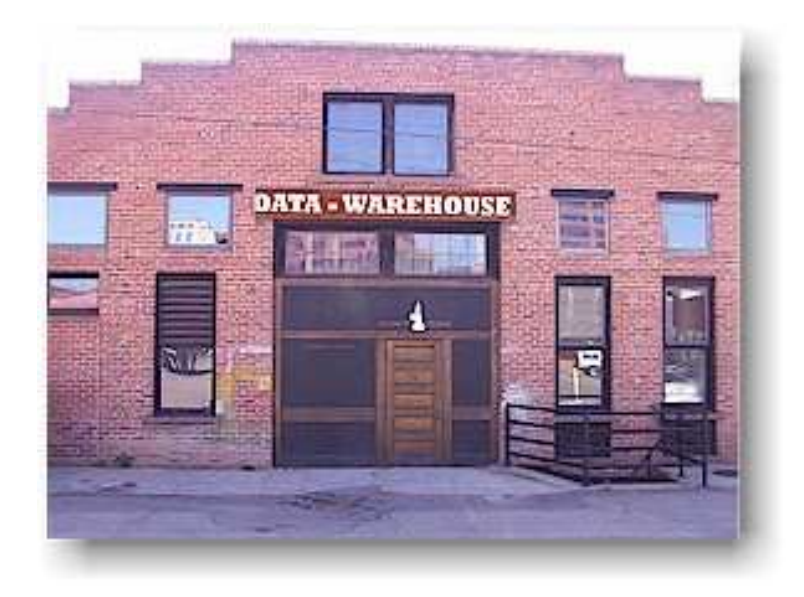

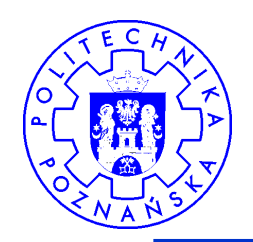

# Oracle Data Integrator - tutorial

- 1. Tworzenie kontekstów (Topology Mgr)
- 2. Tworzenie serwerów danych (Topology Mgr)
- 3. Tworzenie schematów fizycznych dla serwerów danych (Topology Mgr)
- 4. Tworzenie schematów logicznych (Topology Mgr)
- 5. Odwzorowanie schemat logiczny  $\Rightarrow$  schemat fizyczny (Topology Mgr)
- 6. Tworzenie nowego projektu (Designer)
- 7. Importowanie modułów wiedzy (Designer)
- 8. Tworzenie modelu (Designer)
- 9. Definiowanie transformacji (Designer)
- 10. Uruchomienie transformacji (Designer)
- 11. Definiowanie procedury (Designer)
- 12. Definiowanie pakietu (Designer)
- 13. Definiowanie własnej funkcji konwersji (Designer)

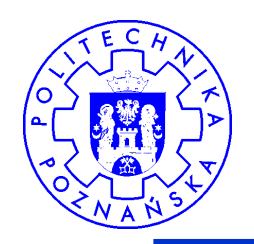

# Oracle Data Integrator - tutorial

- → Przygotowany w oparciu o przykładowe środowisko<br>demonstracyjne dostarczone z instalacja ODI demonstracyjne dostarczone z instalacją ODI, zawierające
	- plik txt
	- plik xml
	- bazę danych HypersonicSQL

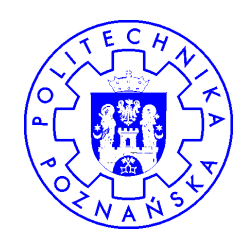

#### 1. Tworzenie kontekstów

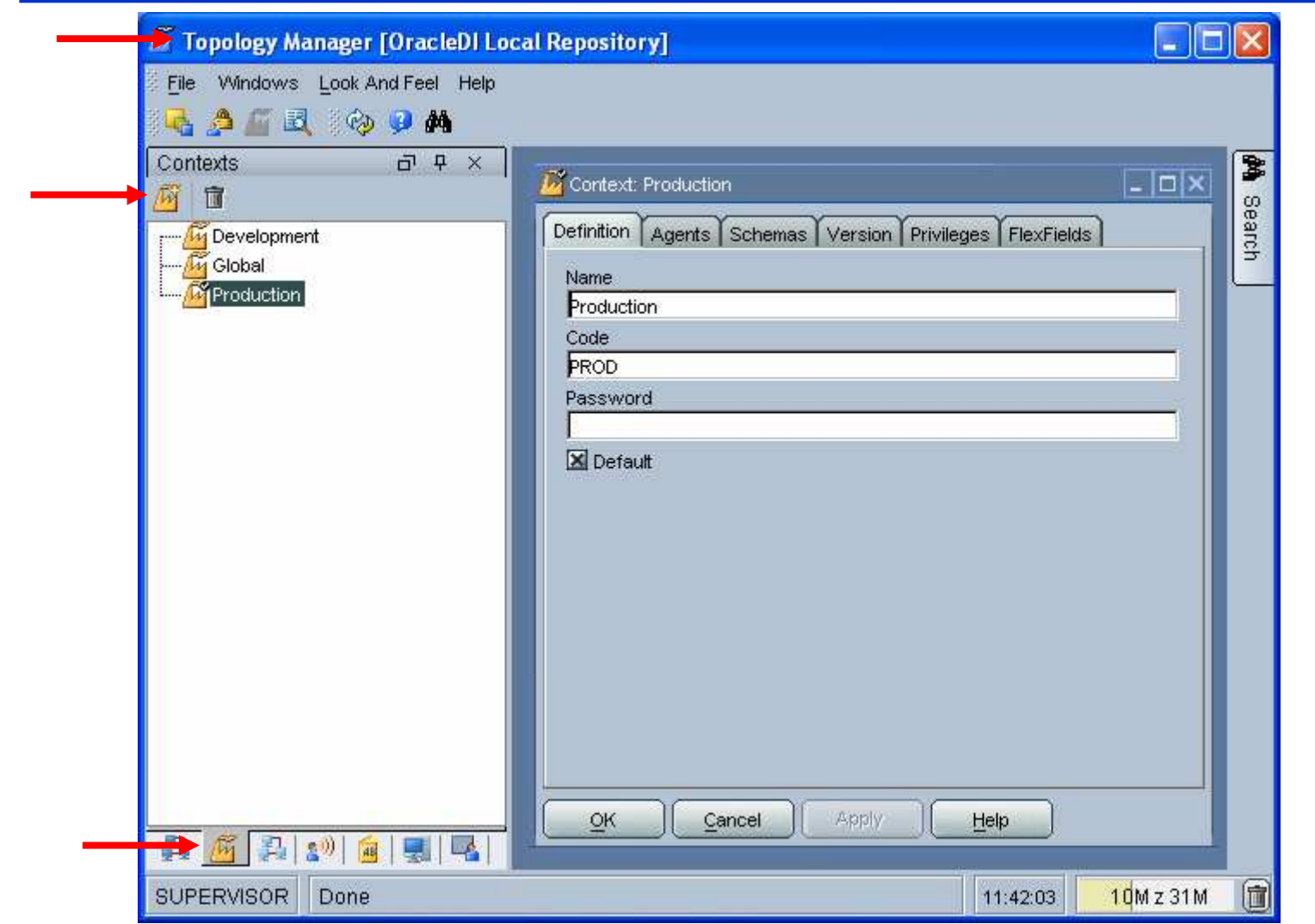

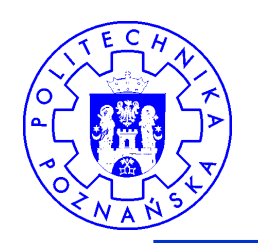

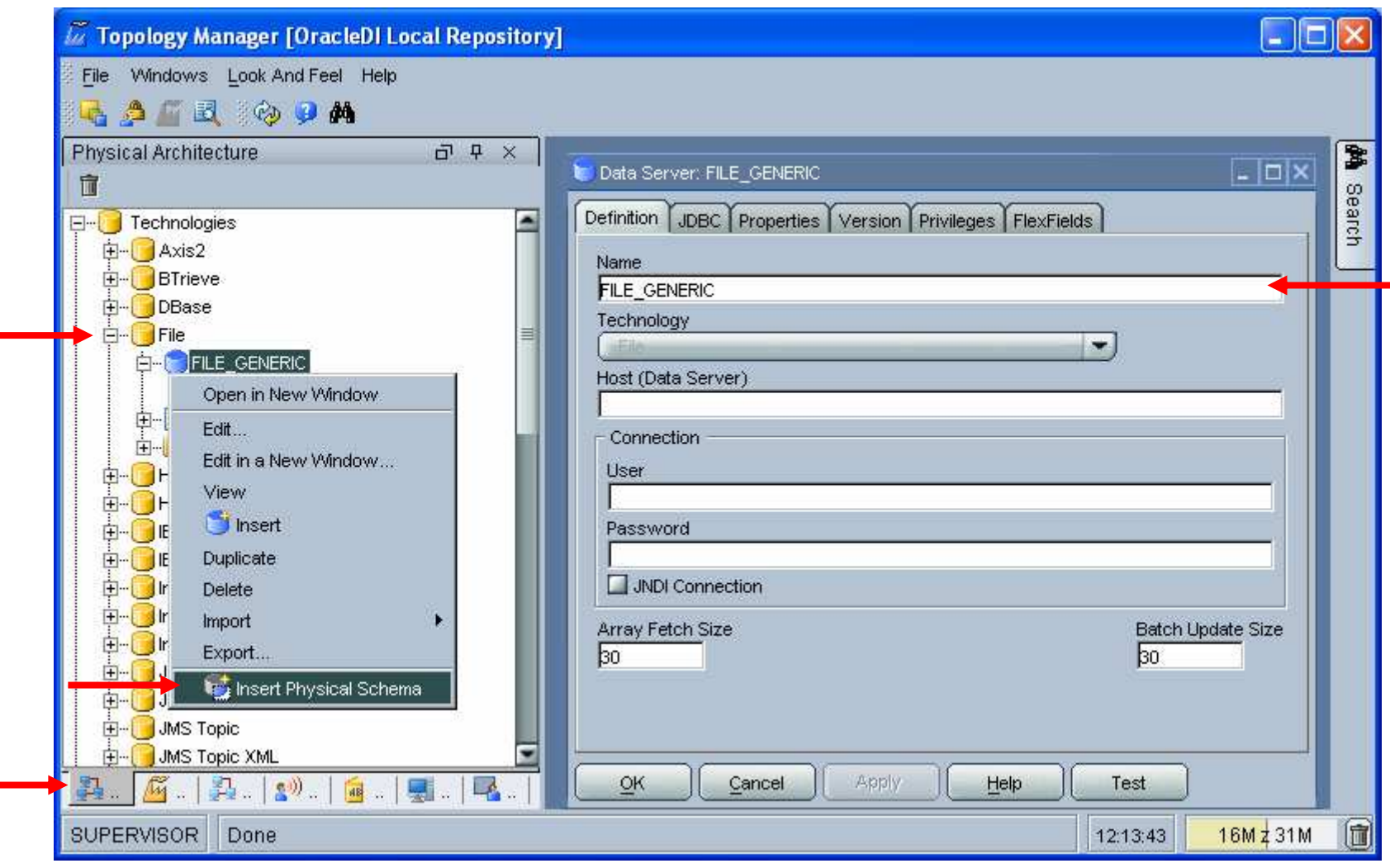

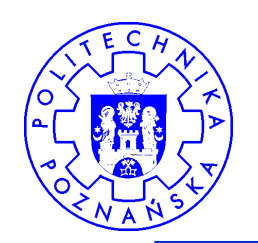

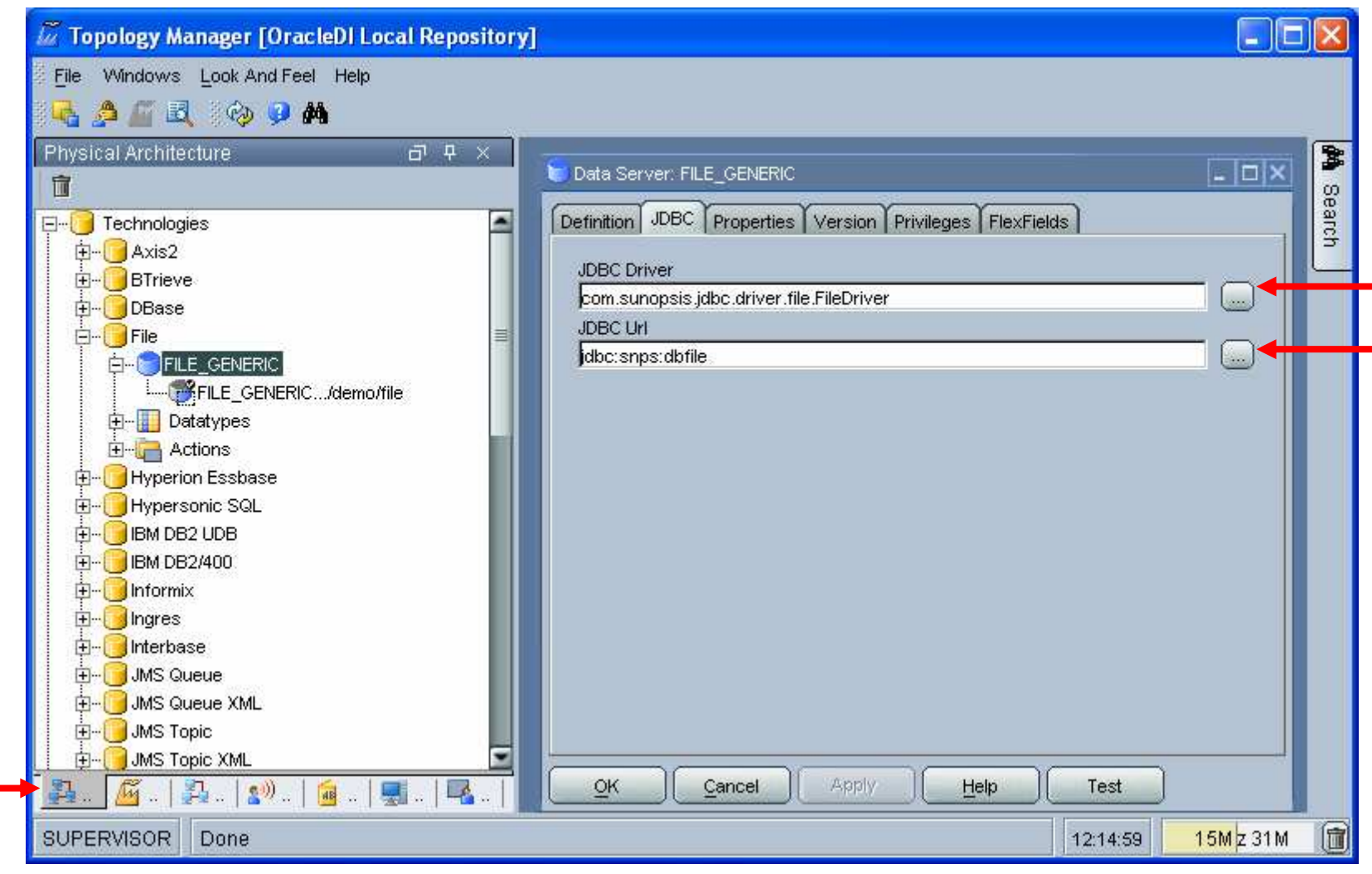

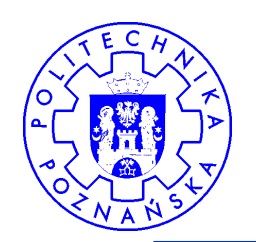

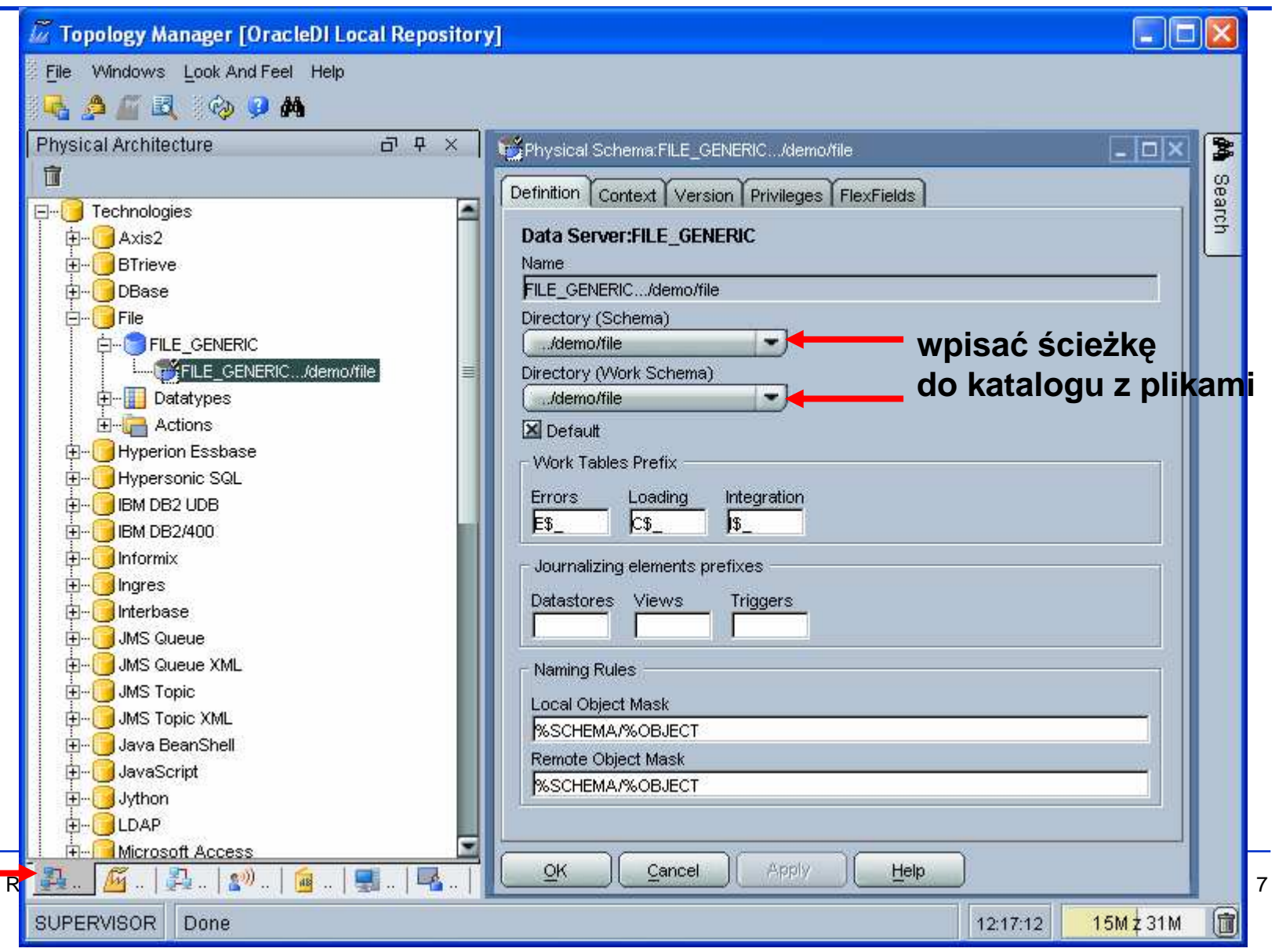

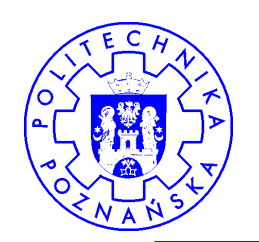

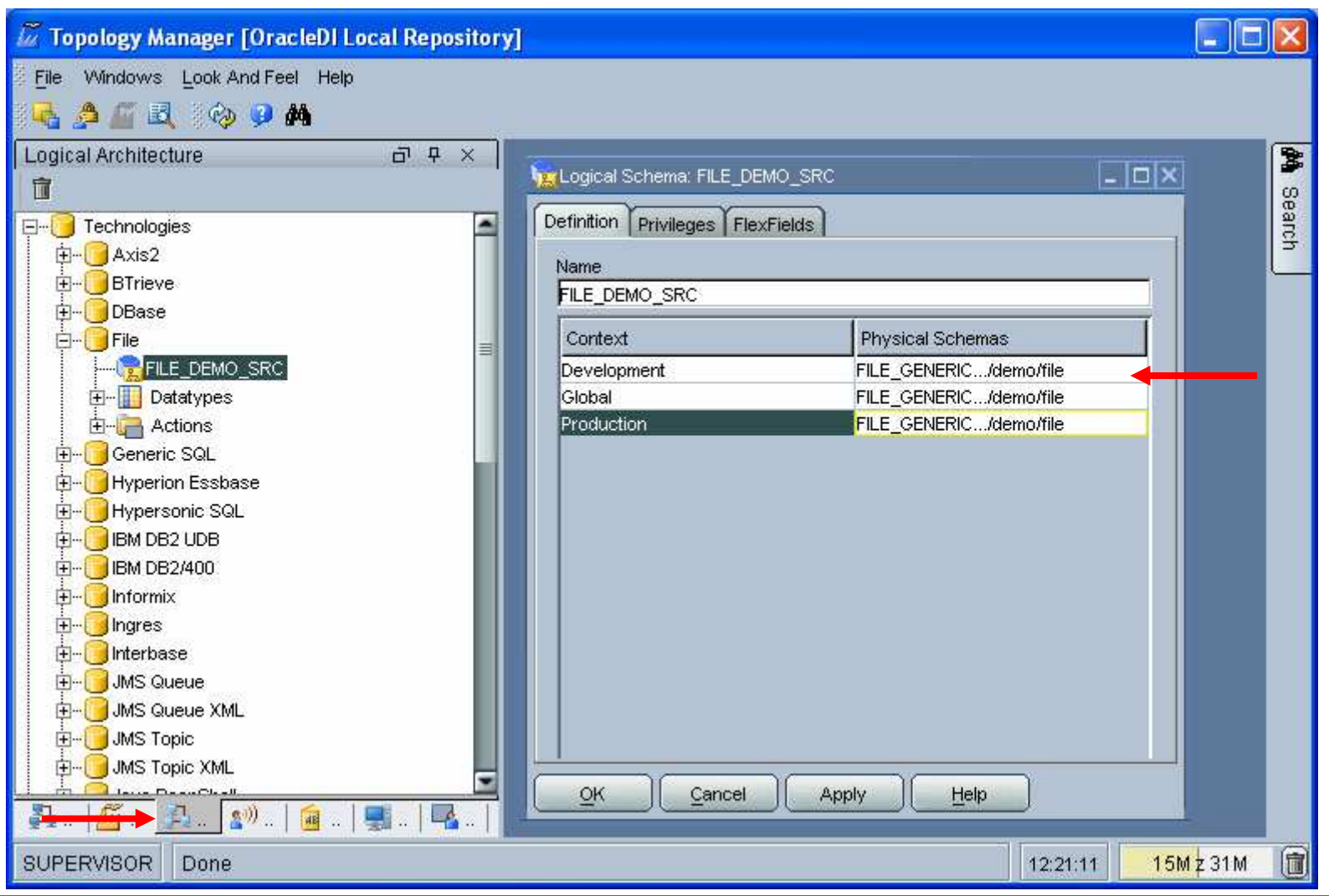

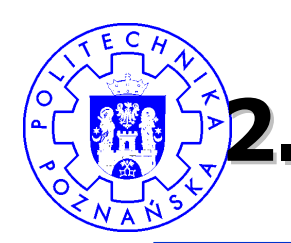

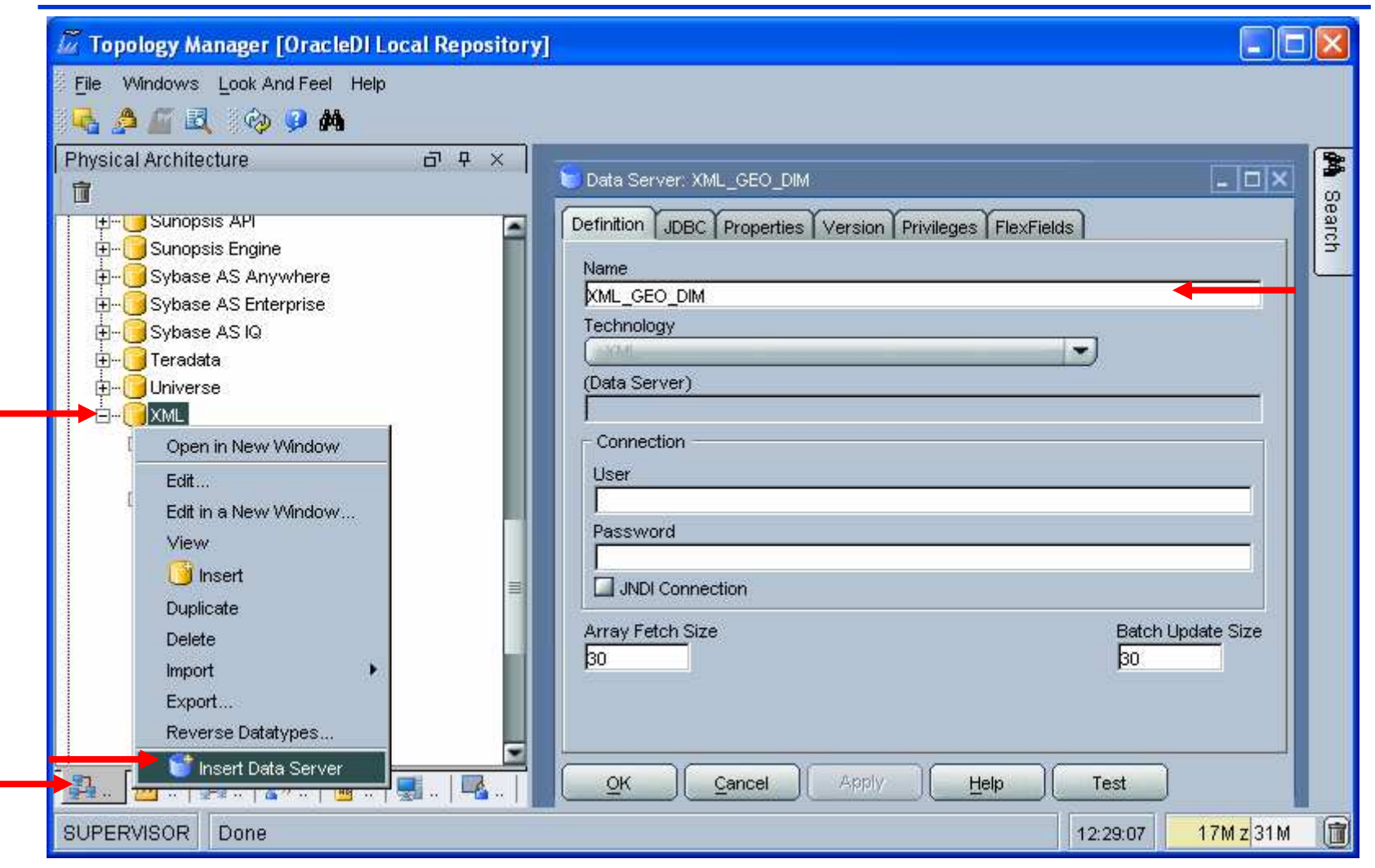

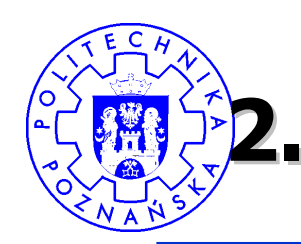

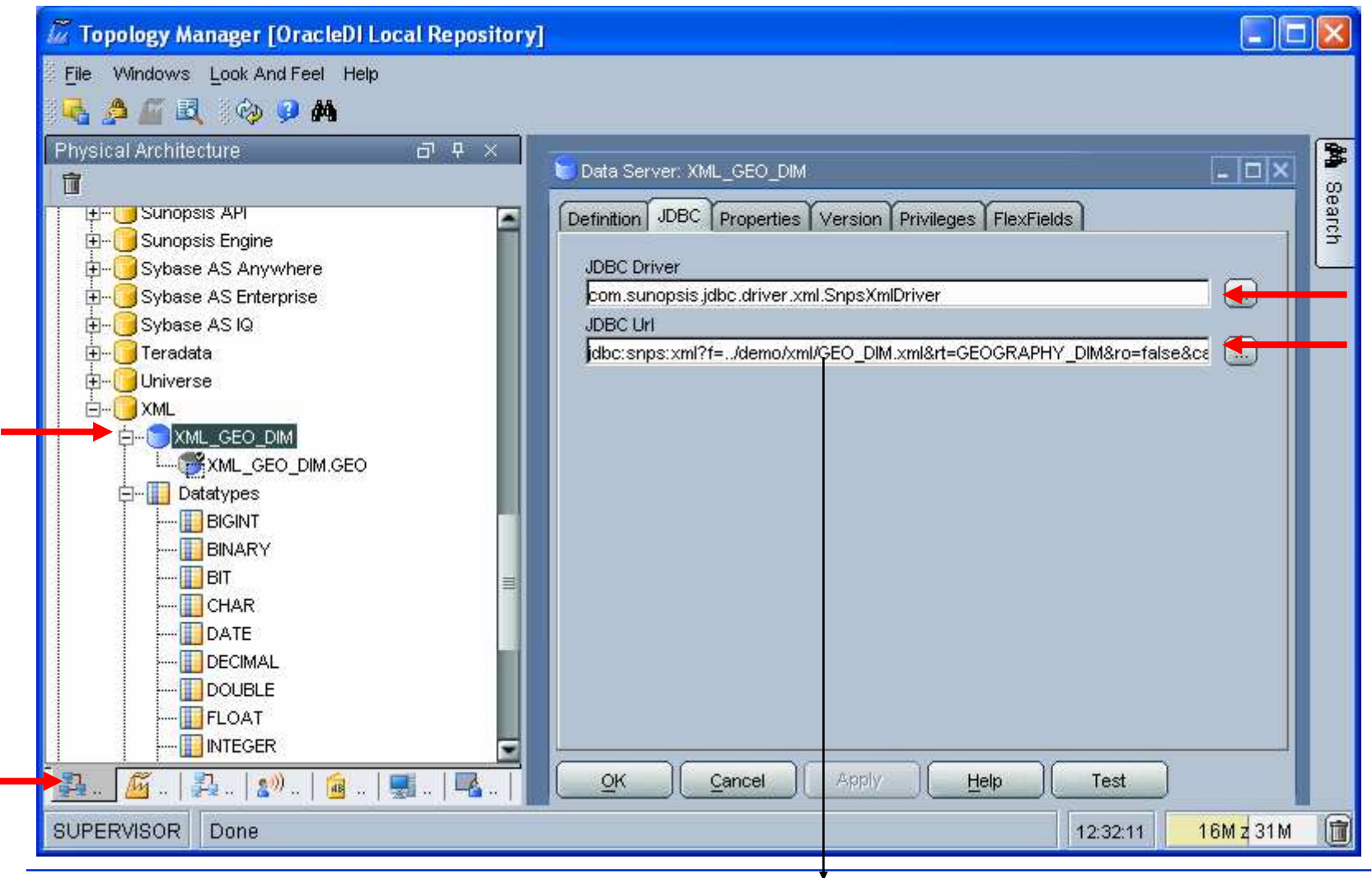

Robert Wrembel 10**jdbc:snps:xml?f=../demo/xml/GEO\_DIM.xml&rt=GEOGRAPHY\_DIM&ro=false&case\_sens=true&s=GEO**

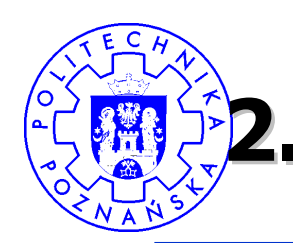

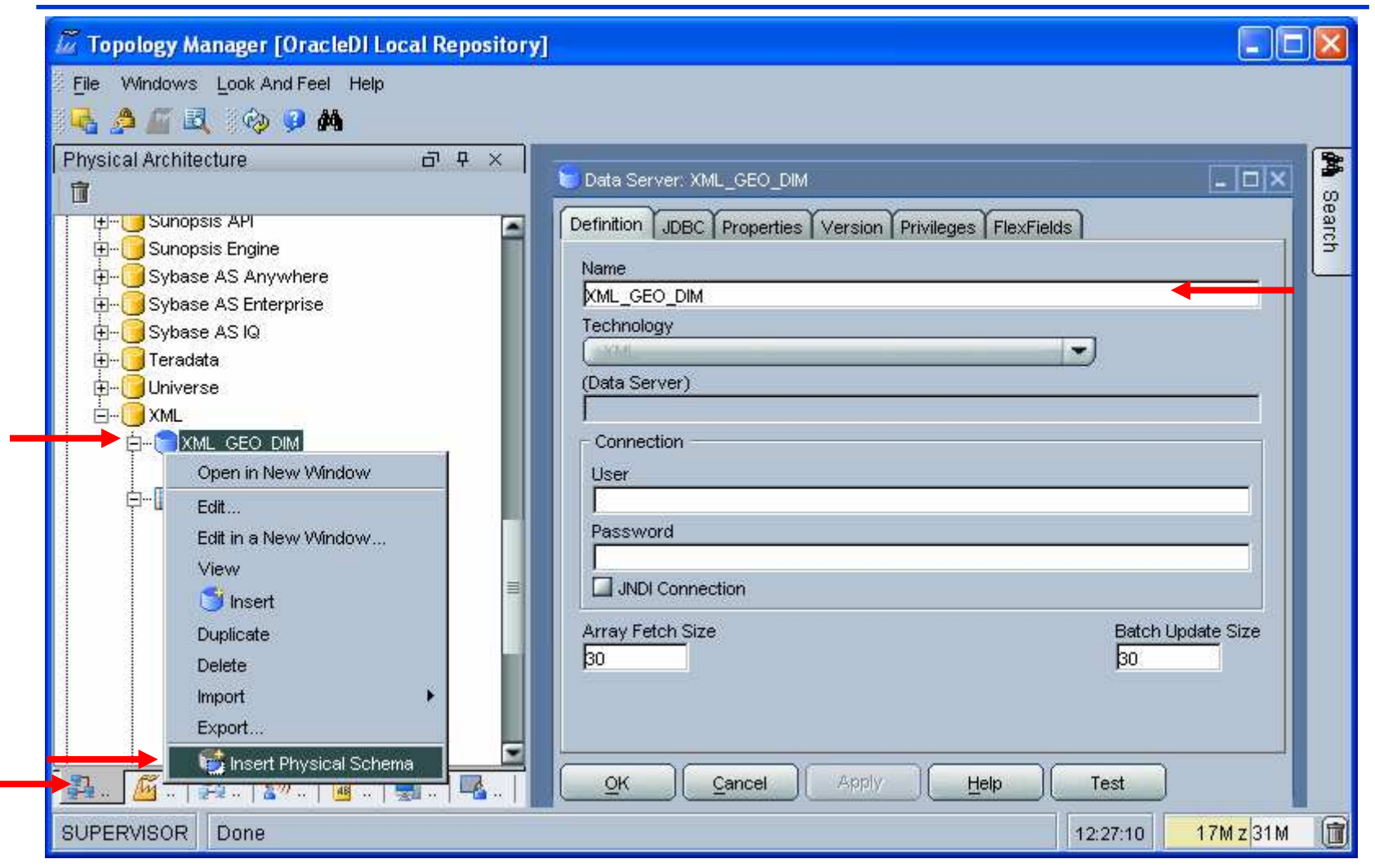

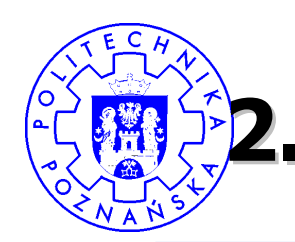

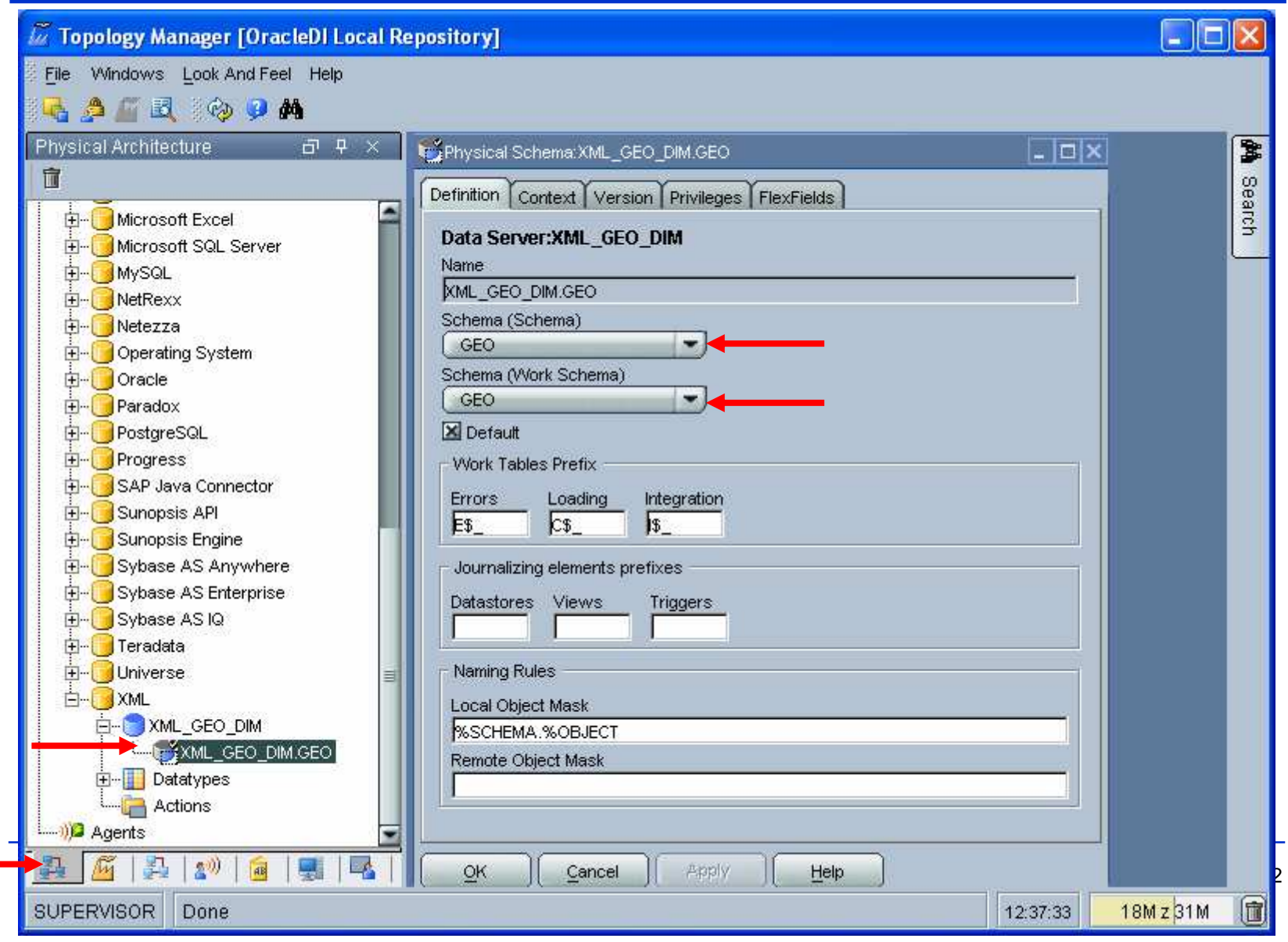

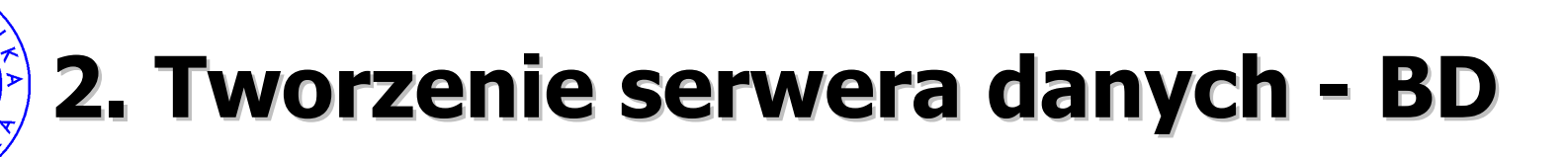

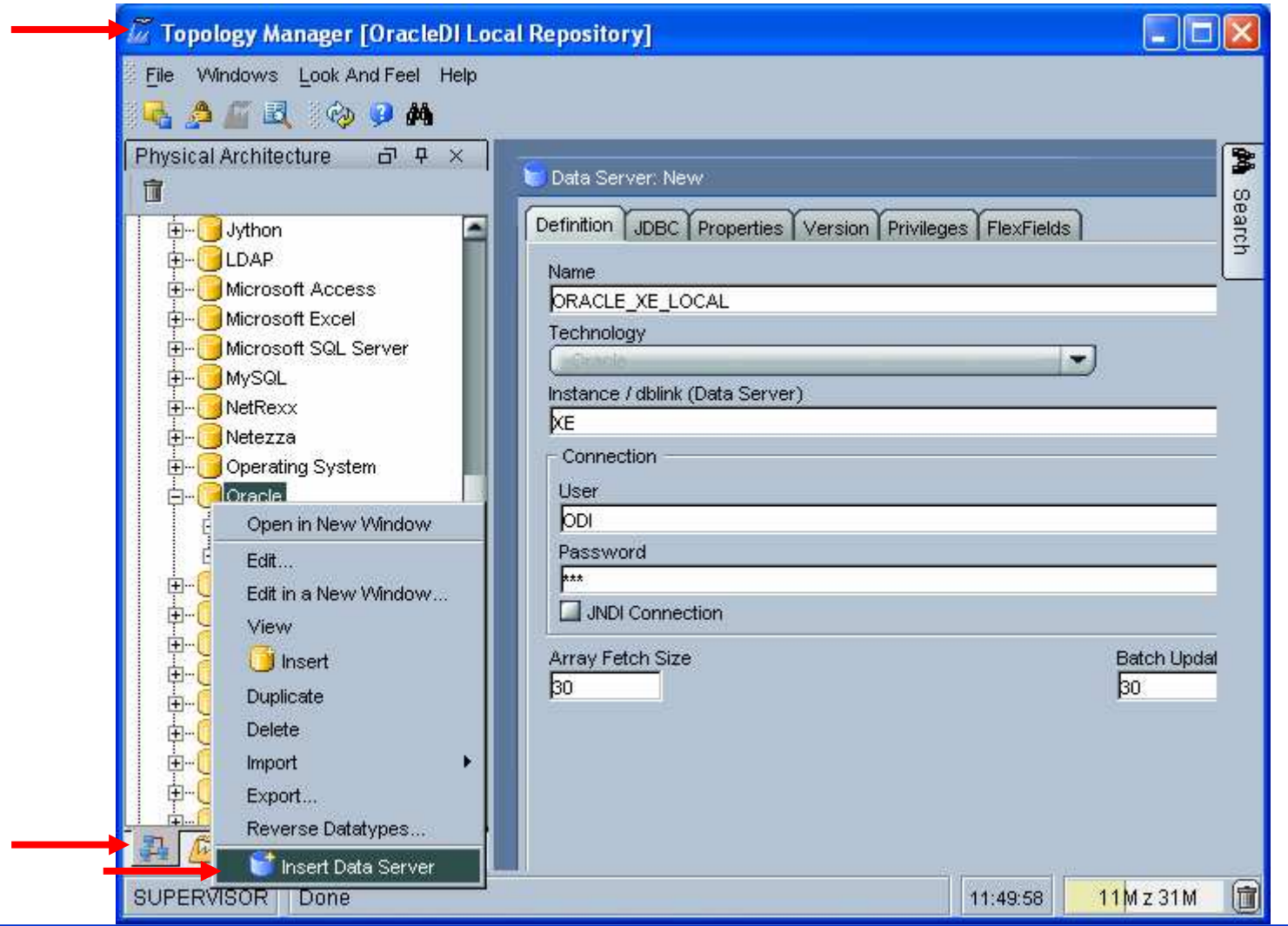

Robert Wrembel

 $\mathbf C$ 

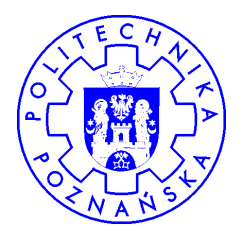

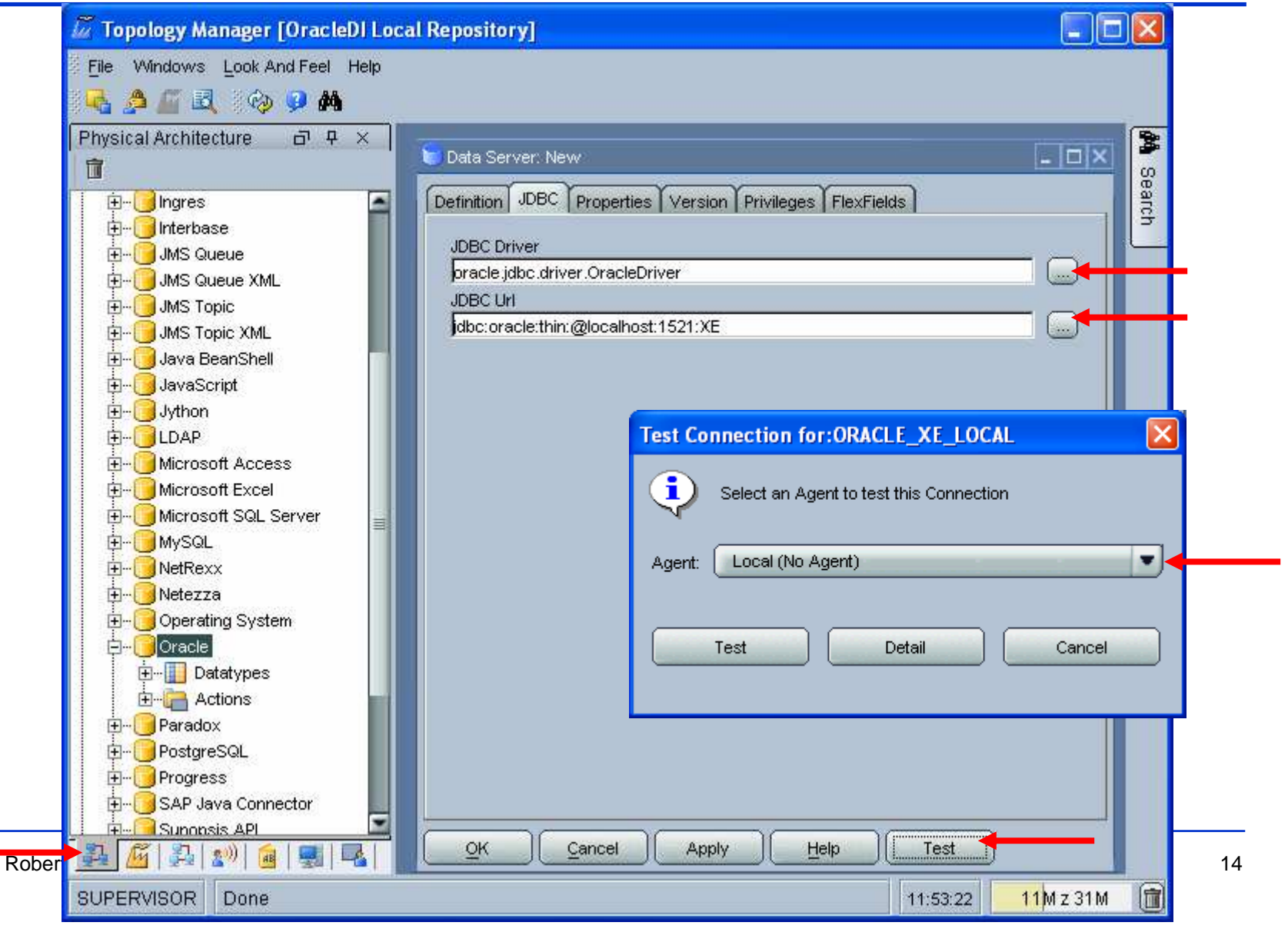

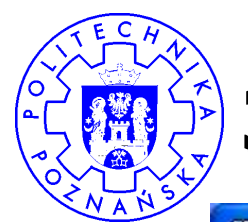

#### 3. Tworzenie schematu fizycznego

 $\Box$ bk **W** Topology Manager [OracleD] Local Repository] File Windows Look And Feel Help **BA B @ 9 M Physical Architecture**  $\Box$   $\Box$ B **M** Physical Schema: ORACLE XE LOCAL SALES DEV  $\Box$ olx 宜 Search Definition Context Version Privileges FlexFields  $\blacksquare$ **F**- Microsoft Access **H**-C Microsoft Excel Data Server:ORACLE XE LOCAL Microsoft SQL Server Name. **H-C**MySQL ORACLE XE LOCAL SALES DEV **H**- NetRexx Schema (Schema) **H**-BNetezza SALES DEV  $\overline{\phantom{a}}$ Depending System Schema (Work Schema) **D**-**D** Oracle **STAGING**  $\overline{\phantom{a}}$ **ELE** ORACLE XE LOCAL X Default Open in New Window ldev. - Work Tables Prefix 田 里 Edit... 田園 Edit in a New Window... Errors Loading Integration  $\int P \epsilon$  $c_{\mathcal{F}}$  $\sqrt{3}$ E\$ View  $\mathbf{P}$ c **T** Insert Journalizing elements prefixes Pr **Duplicate**  $-\Box$ s Datastores Views Triggers  $F_{\mathcal{F}}$  $\sim$   $\sim$ **Delete**  $\mathsf{u}$  $W$$ -1 St Import Naming Rules Export... Local Object Mask **FI-1S** Insert Physical Schema  $F = 15$ **%SCHEMA.%OBJECT** Teradata Remote Object Mask **E-** Universe %SCHEMA.%OBJECT@%DSERVER E-RXML  $\sqrt{4}$ .  $\overline{\mathcal{L}}$ OK Cancel Apply Help Rob 15 and 15 and 15 and 15 and 15 and 15 and 15 and 15 and 15 and 15 and 15 and 15 and 15 and 15 and 15 and 15 an 同 **SUPERVISOR** 15M z 31M Done 11:57:49

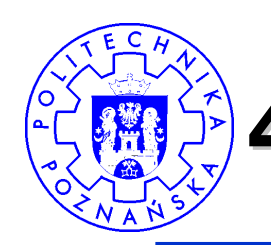

#### 4. Tworzenie schematu logicznego

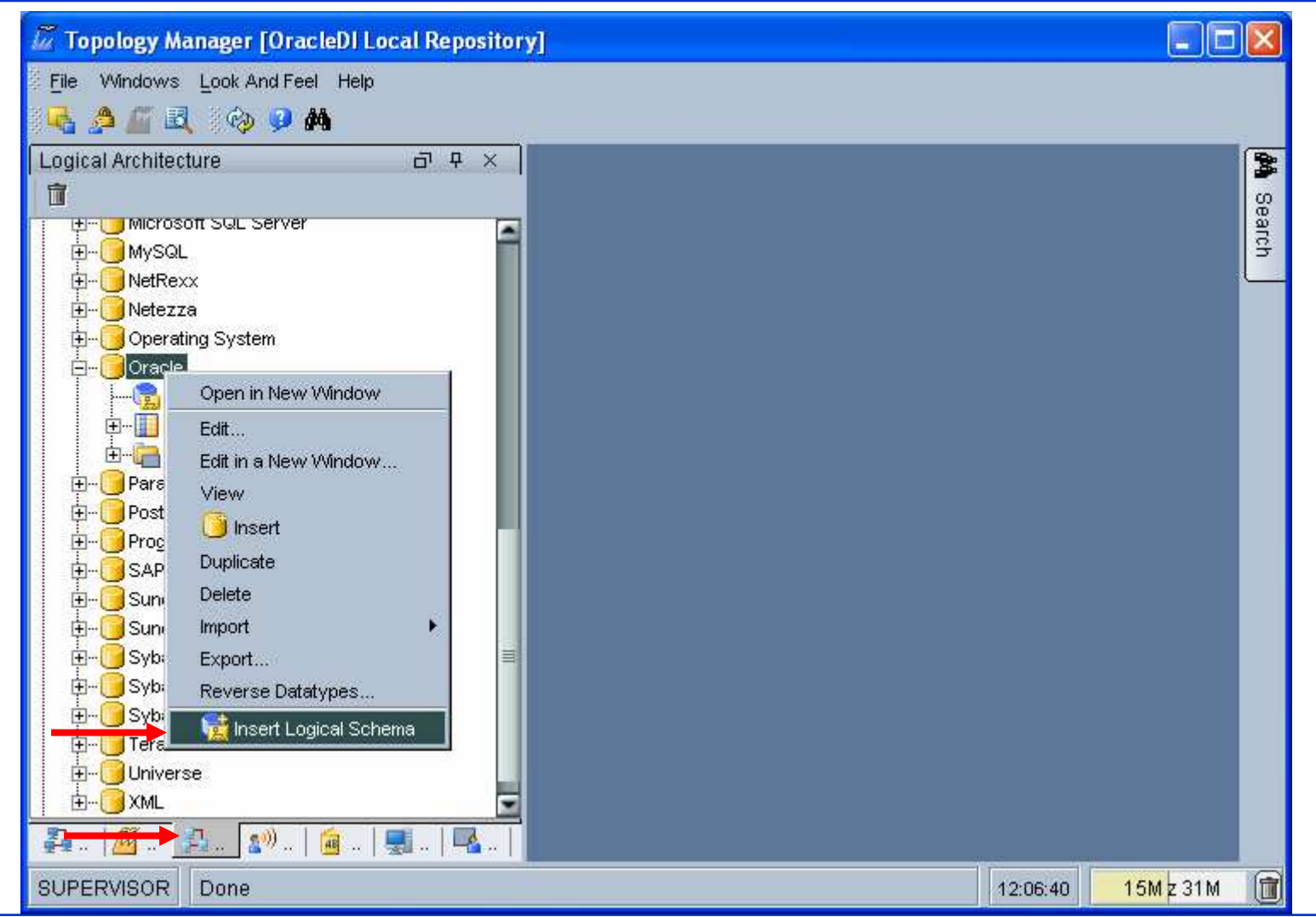

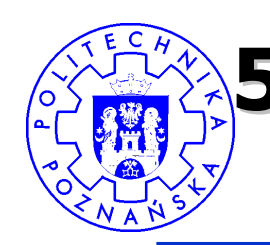

# **5. Odwzorowanie schemat logiczny** schemat fizyczny

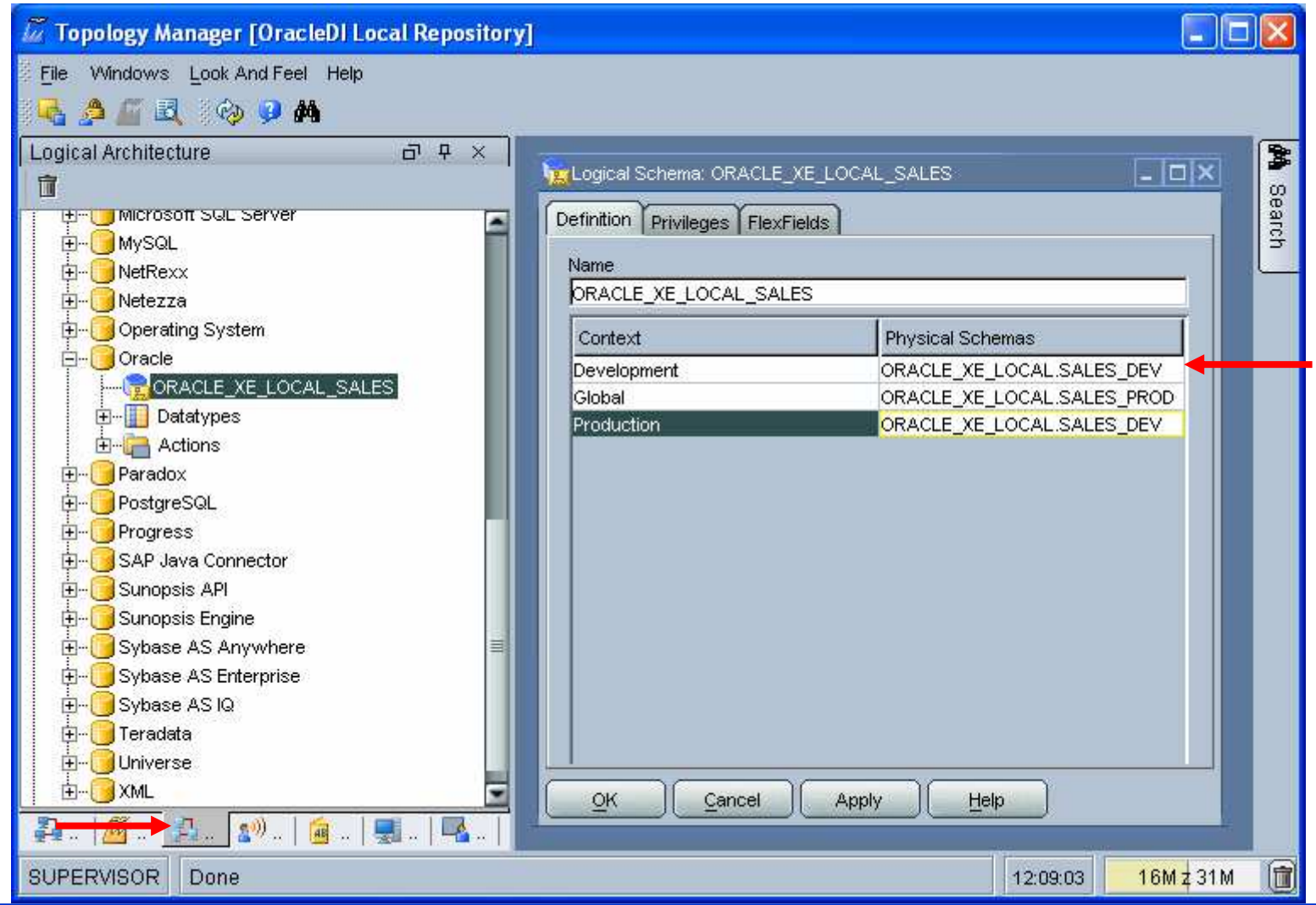

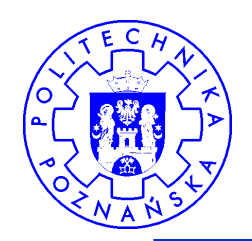

#### 6. Tworzenie nowego projektu

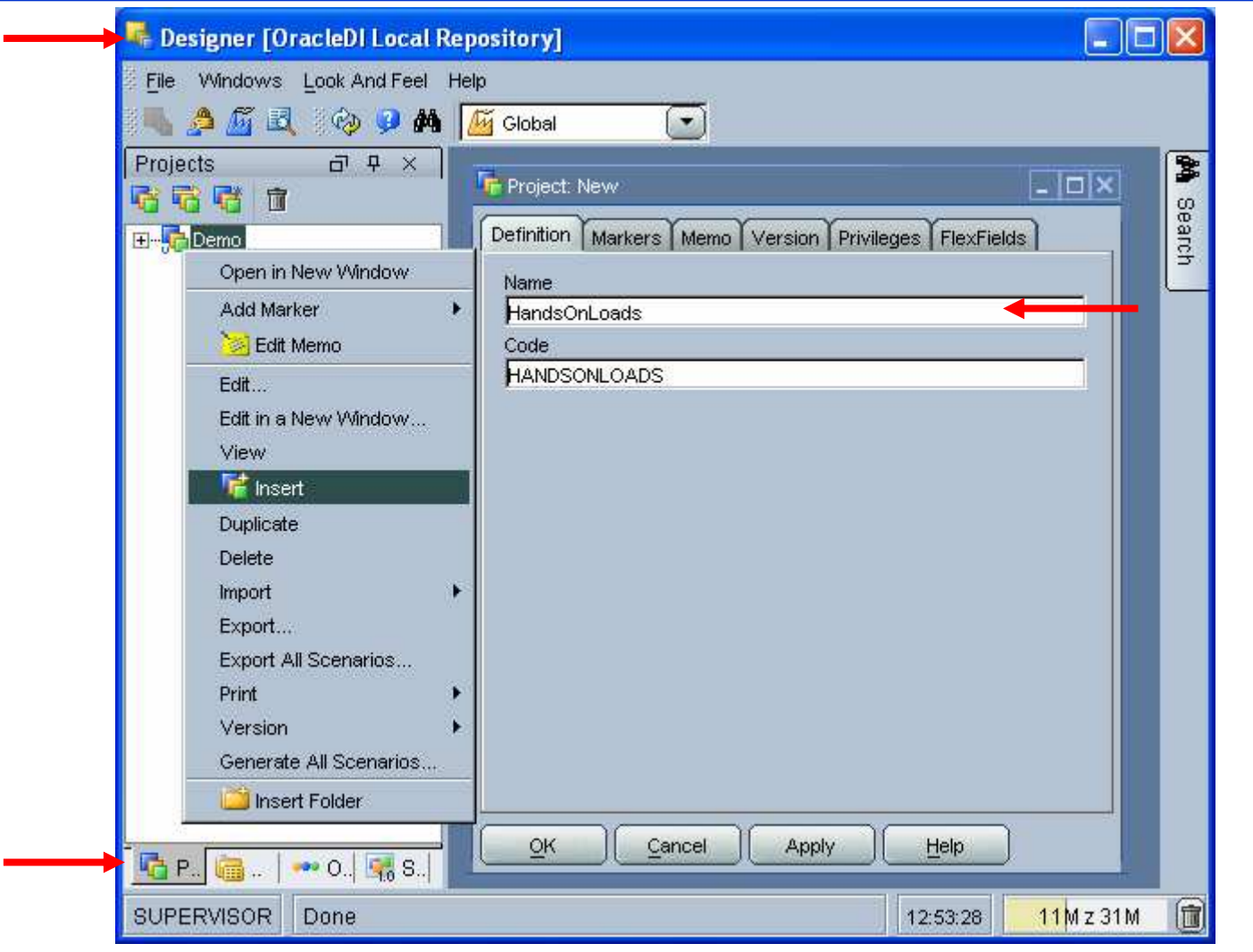

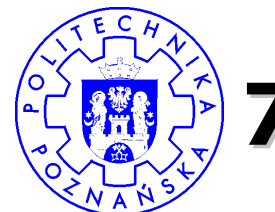

#### $\hat{P}$ 7. Importowanie modułów wiedzy

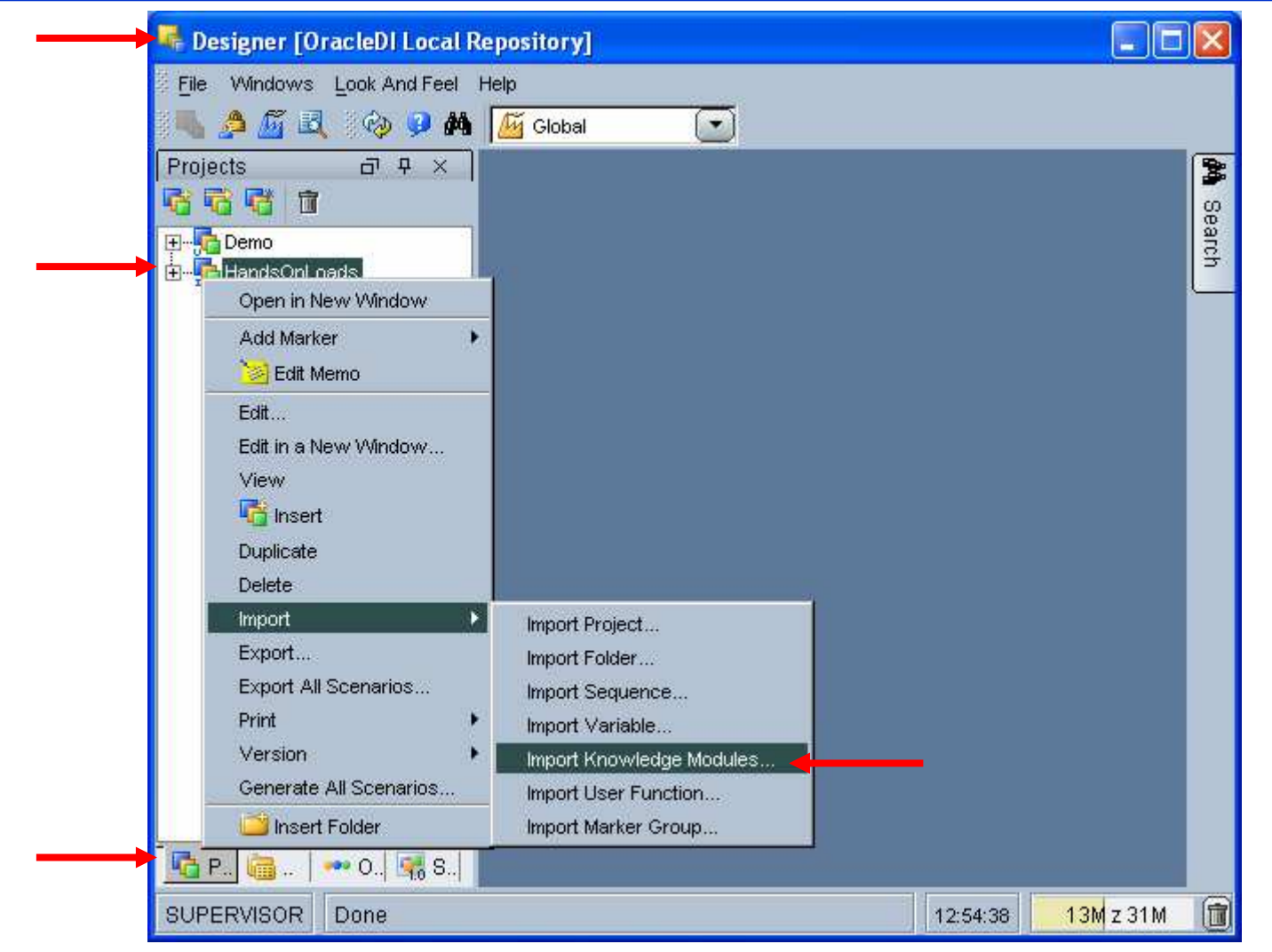

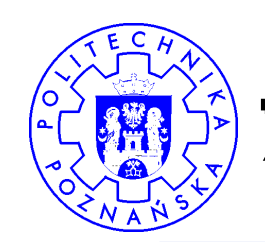

#### $\hat{P}$ 7. Importowanie modułów wiedzy

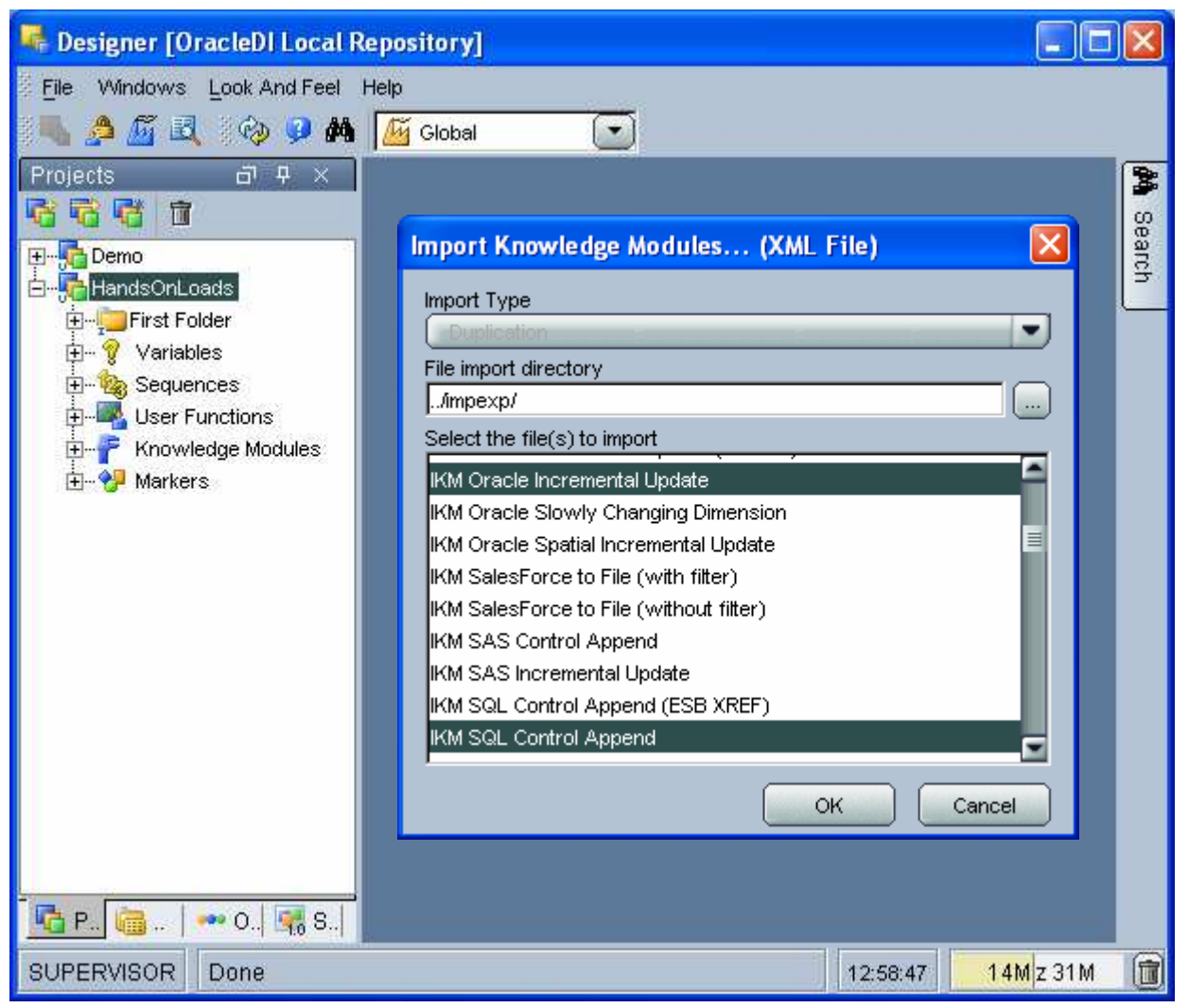

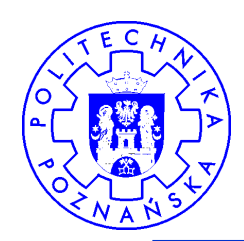

#### 8. Tworzenie modelu

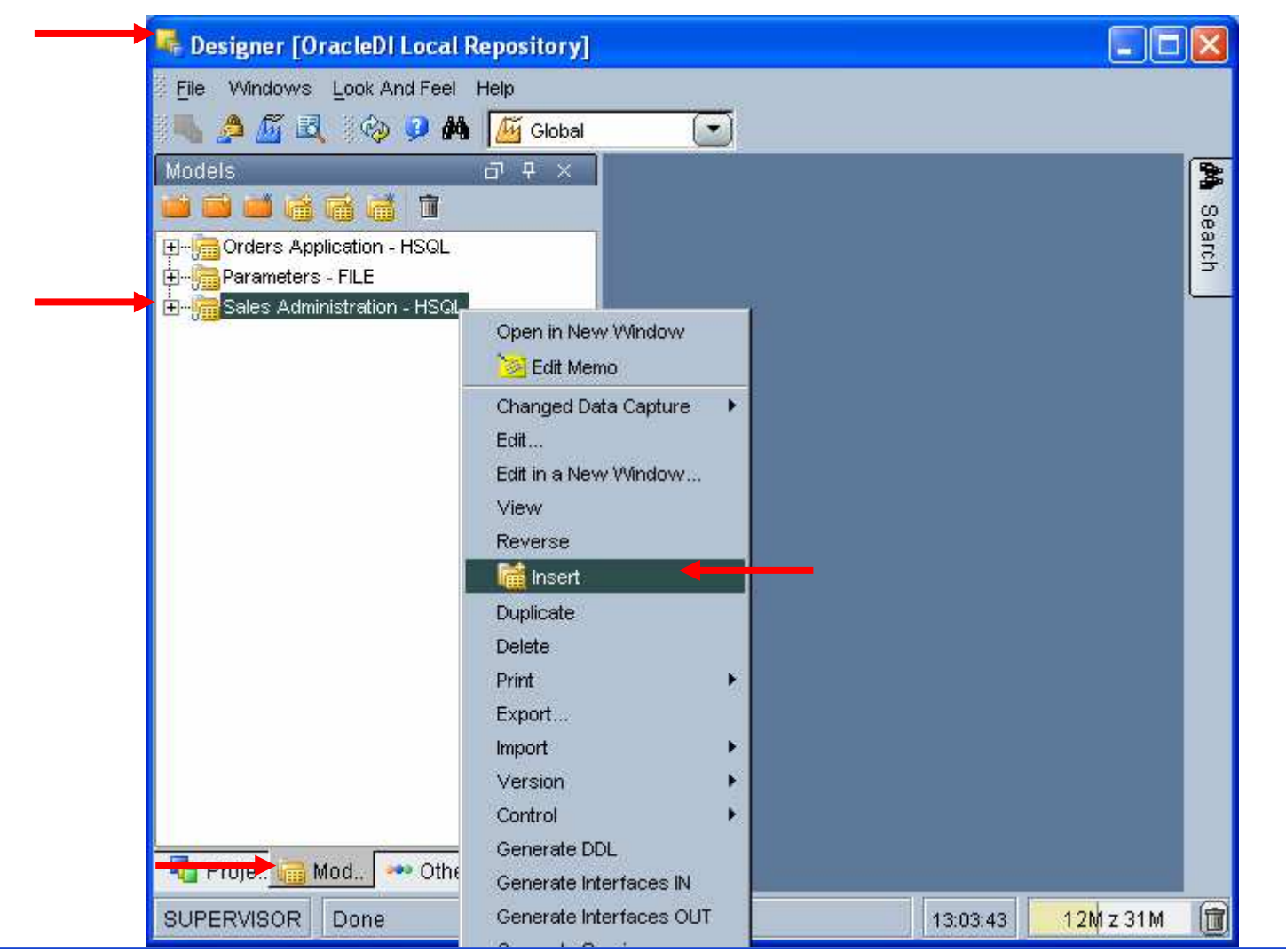

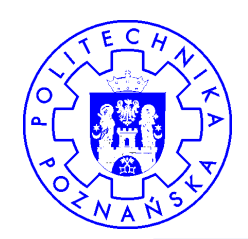

### 8. Tworzenie modelu - BD

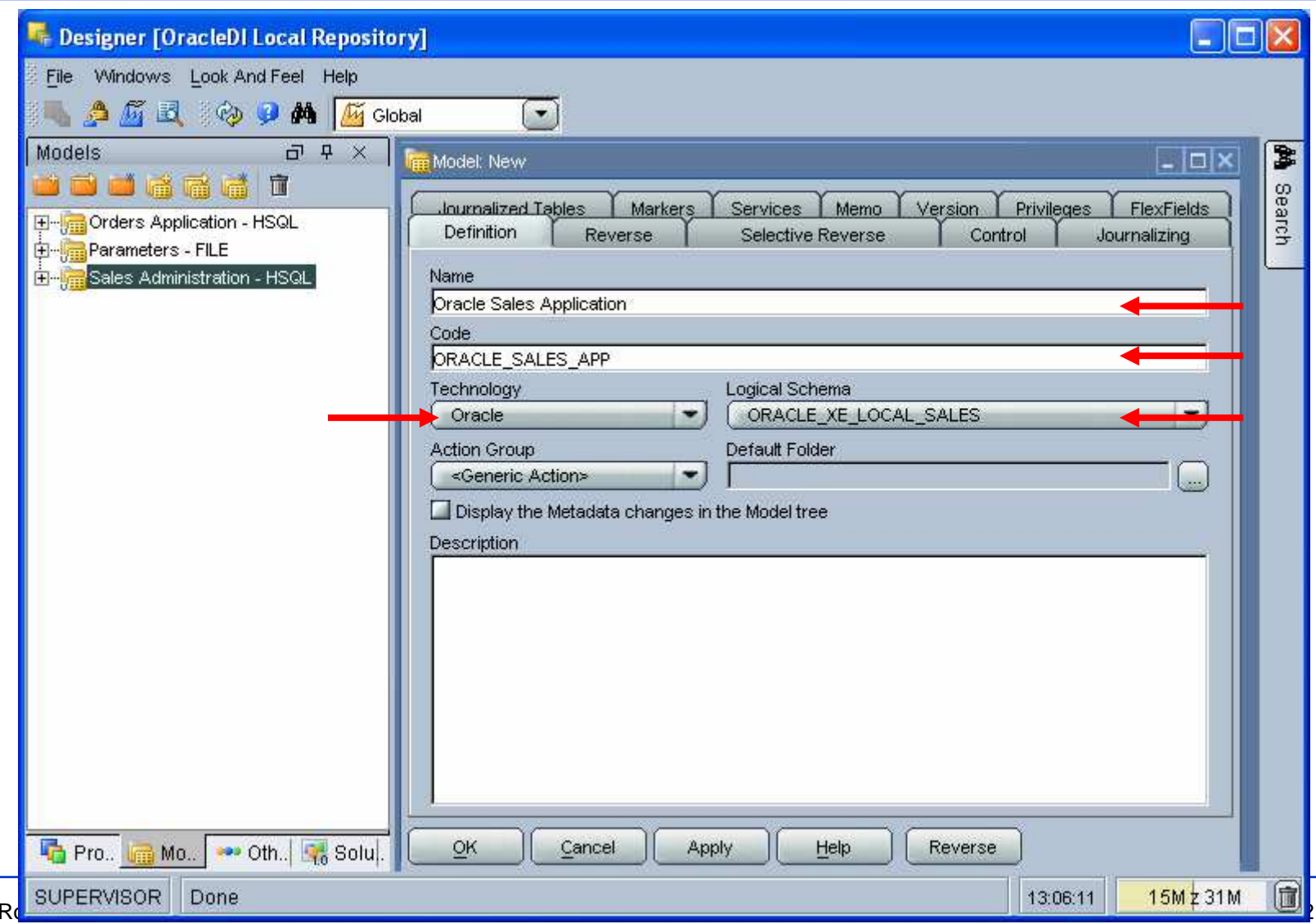

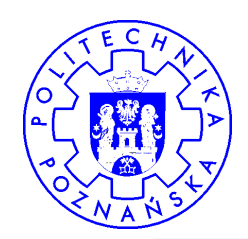

### 8. Tworzenie modelu - BD

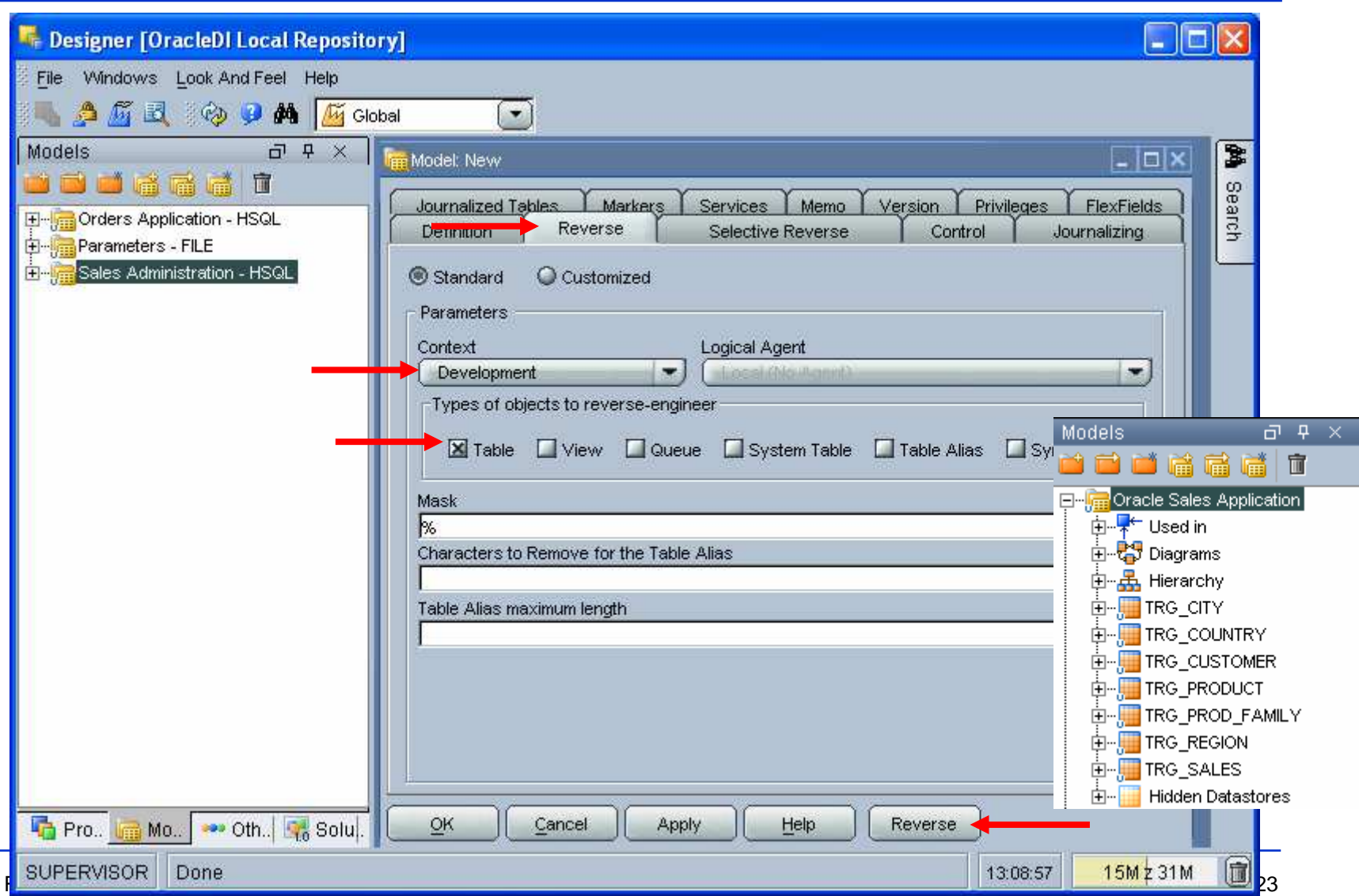

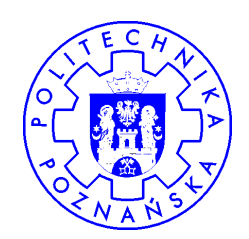

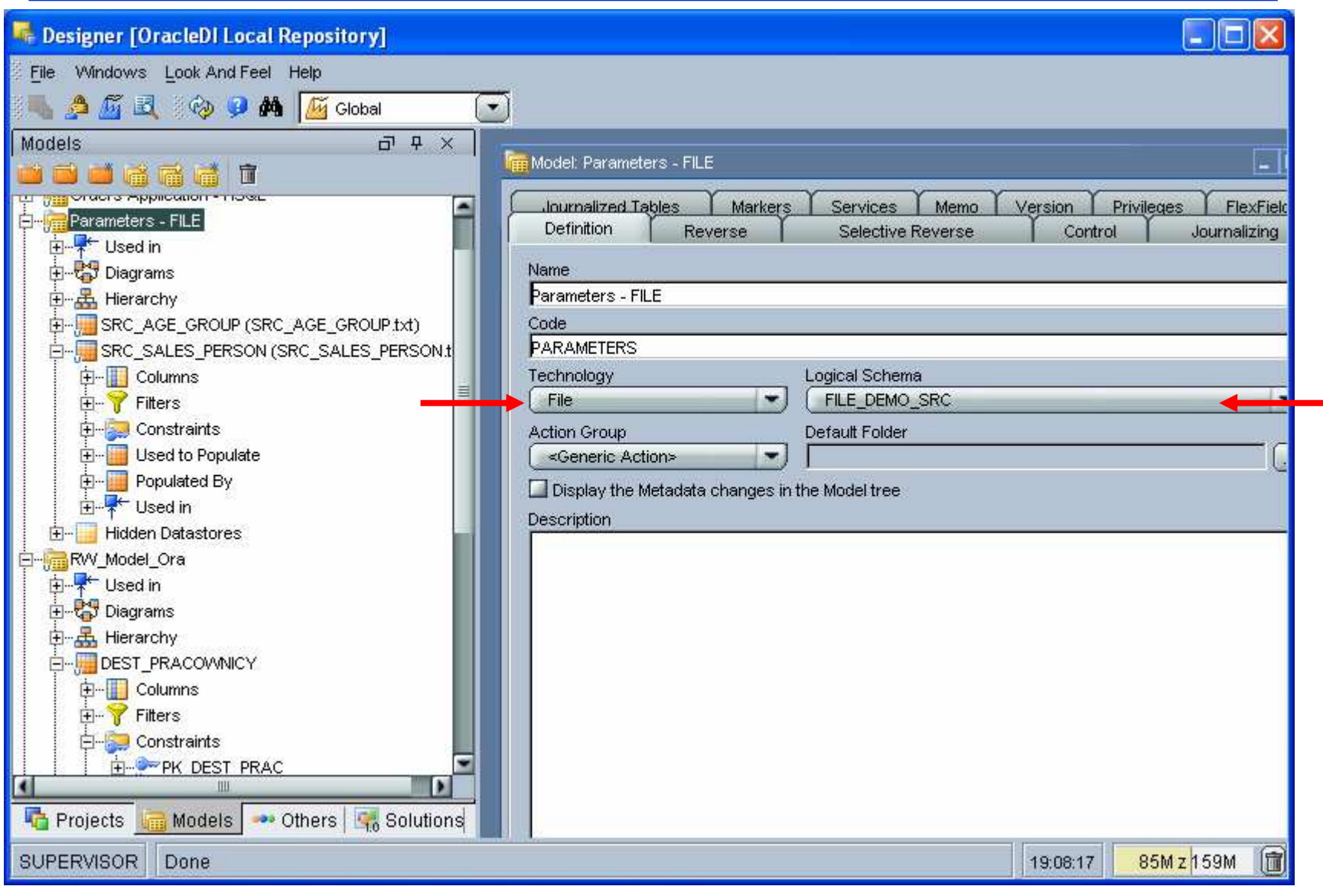

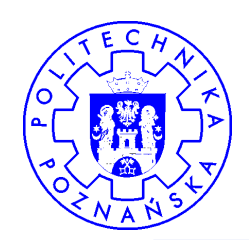

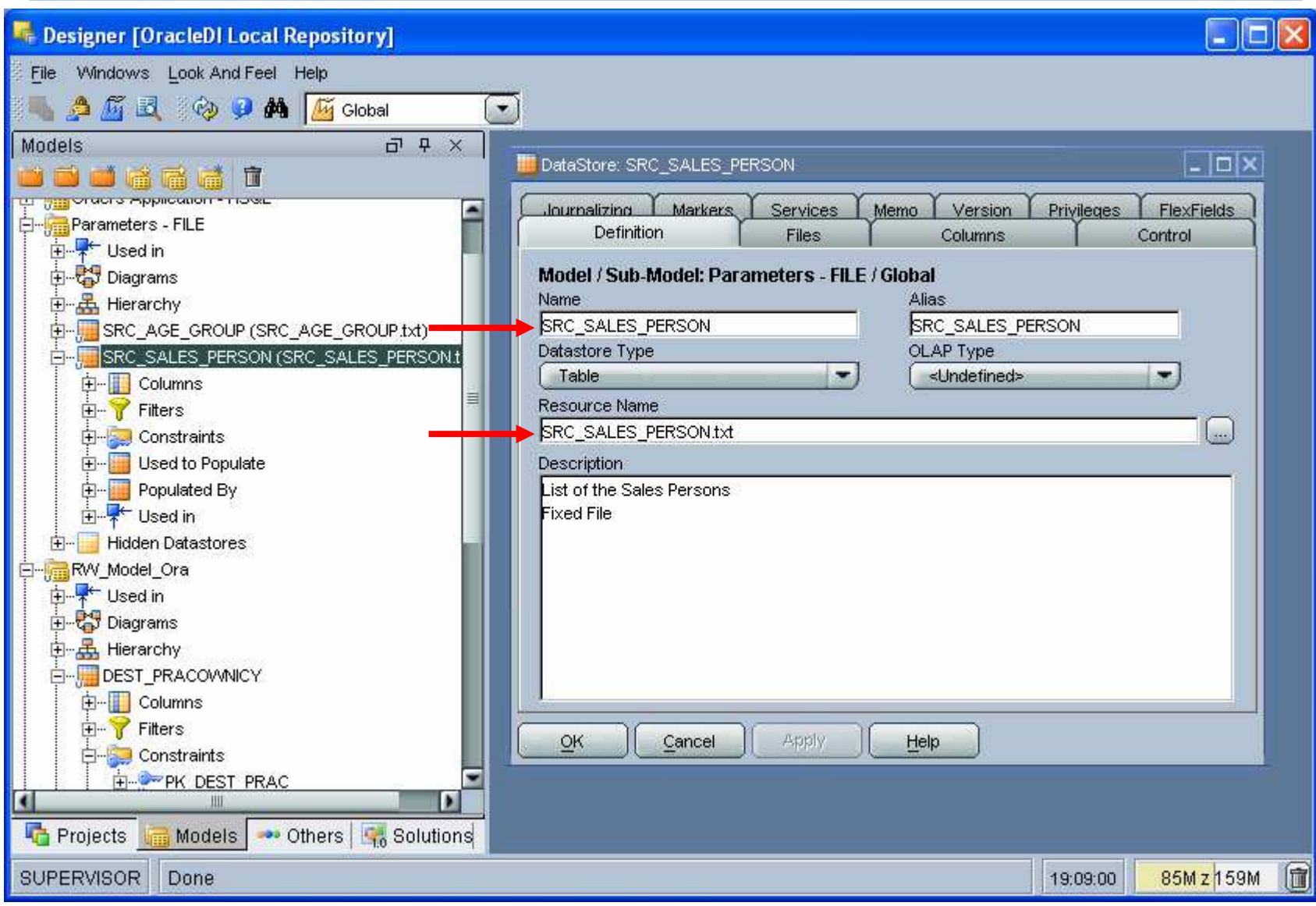

![](_page_25_Picture_0.jpeg)

![](_page_25_Picture_85.jpeg)

![](_page_26_Picture_0.jpeg)

![](_page_26_Picture_24.jpeg)

![](_page_27_Picture_0.jpeg)

## 8. Tworzenie modelu - XML

![](_page_27_Picture_76.jpeg)

![](_page_28_Picture_0.jpeg)

![](_page_28_Picture_11.jpeg)

![](_page_29_Picture_0.jpeg)

![](_page_29_Picture_10.jpeg)

![](_page_30_Picture_0.jpeg)

![](_page_30_Figure_2.jpeg)

![](_page_31_Picture_0.jpeg)

![](_page_31_Figure_2.jpeg)

![](_page_32_Picture_0.jpeg)

#### 10. Uruchomienie transformacji

![](_page_32_Picture_13.jpeg)

![](_page_33_Picture_0.jpeg)

#### 11. Definiowanie procedury

![](_page_33_Picture_13.jpeg)

![](_page_34_Picture_0.jpeg)

#### 11. Definiowanie procedury

![](_page_34_Picture_11.jpeg)

![](_page_35_Picture_0.jpeg)

#### 11. Definiowanie procedury

![](_page_35_Picture_21.jpeg)

![](_page_36_Picture_0.jpeg)

#### 12. Definiowanie pakietu

![](_page_36_Picture_13.jpeg)

![](_page_37_Picture_0.jpeg)

#### 12. Definiowanie pakietu

![](_page_37_Figure_2.jpeg)

![](_page_38_Picture_0.jpeg)

#### 13. Definiowanie własnej funkcji

![](_page_38_Picture_14.jpeg)

![](_page_39_Picture_0.jpeg)

#### 13. Definiowanie własnej funkcji

![](_page_39_Picture_13.jpeg)